# **StorageWorks by Compaq** NAS B3000

Anschließen

#### **Vielen Dank für den Erwerb des neuen** *StorageWorksTM* **by Compaq NAS B3000.**

Der NAS B3000 bietet Kunden die Vorteile eines NAS-Geräts (NAS = Network Attached Storage, Netzwerkangebundener Speicher). Der NAS B3000 wird komplett mit allen Geräte-, Speicher- und Softwarekomponenten geliefert, so dass er sofort am Arbeitsplatz einsetzbar ist. Er ist für das Management von Dateidiensten und zur Datenspeicherung für verschiedene Clients und Geräte mit unterschiedlichen Betriebssystemen optimiert. Der NAS B3000 wurde für Kunden mit rasch wachsenden Speicheranforderungen entwickelt, die sowohl das Management vereinfachen als auch Leistung und Zuverlässigkeit in einer Multiprotokoll-Dateiserver-Umgebung verbessern möchten.

Dieses Poster soll Ihnen das Anschließen in den verschiedenen Konfigurationen veranschaulichen, die mit dem neuen StorageWorks NAS B3000 möglich sind.

#### **HINWEIS**

© 2002 Compaq Information Technologies Group, L.P. Compaq, das Compaq Logo und StorageWorks sind Marken der Compaq Information Technologies Group, L.P. Alle anderen in diesem Dokument verwendeten Produktnamen können Marken oder eingetragene Marken der jeweiligen Unternehmen sein. Compaq haftet nicht für technische oder redaktionelle Fehler und Mängel in diesem Dokument. Die vorliegenden Informationen werden ohne Gewähr für ihre Richtigkeit zur Verfügung gestellt. Inhaltliche Änderungen dieses Dokuments behalten wir uns ohne Ankündigung vor. Alle sich aus der Verwendung dieser Informationen ergebenden Risiken trägt der Benutzer. Die Garantien für Compaq Produkte werden ausschließlich in der entsprechenden, zum Produkt gehörigen Garantieerklärung beschrieben. Aus dem vorliegenden Dokument sind keine weiter reichenden Garantieansprüche abzuleiten. Gedruckt in den USA.

StorageWorks by Compaq NAS B3000 Referenz zum Anschließen Erste Ausgabe (Februar 2002) Teilenummer: 274867-041 **Compaq Computer Corporation**

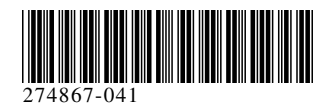

#### **Dieses Poster bietet die folgenden Informationen zum Anschließen:**

- · Port-Anschlüsse
- · Rückseite der Speichereinheit
- · Optionen zum Anschließen

# **Anschlüsse der Geräteports**

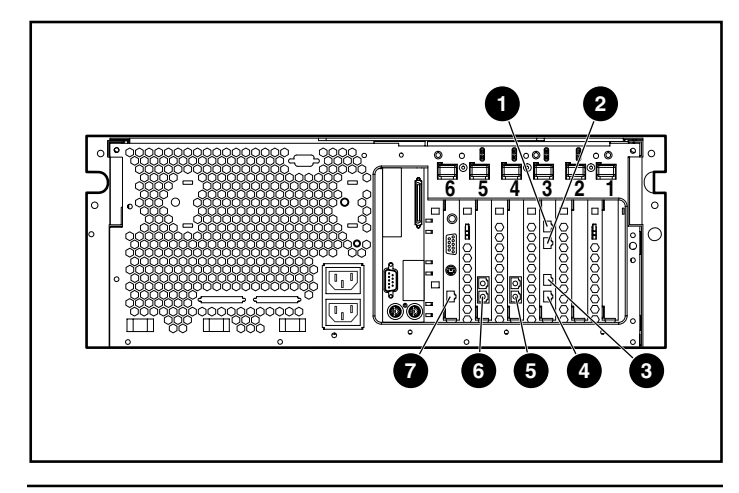

#### **Anschlüsse der Geräteports**

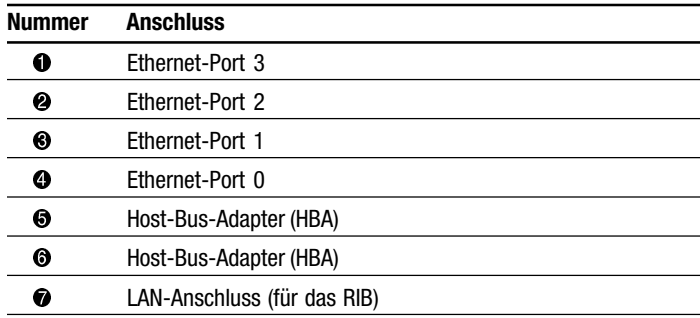

# **Rückseite der Speichereinheit**

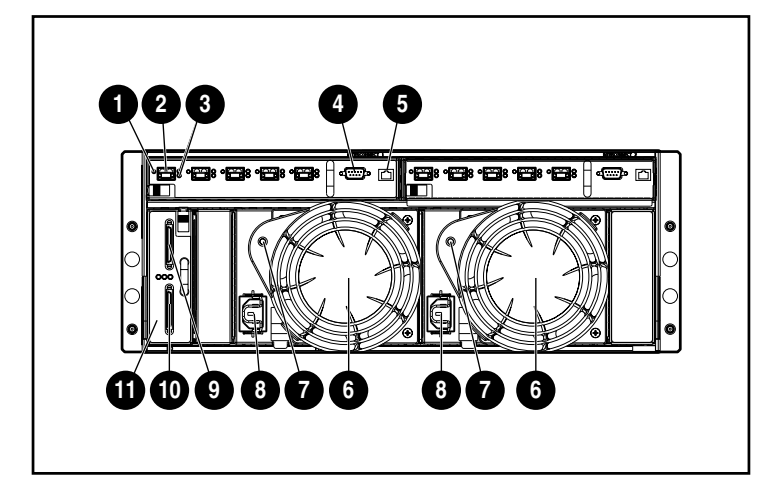

#### **Rückseite der Speichereinheit**

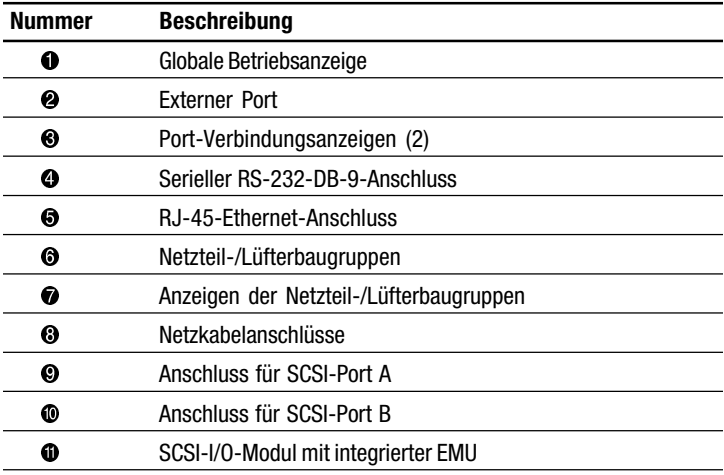

## **Symbole an den Geräten**

Im Kapitel "Zu diesem Handbuch" in der *StorageWorks NAS B3000 Kurzanleitung* finden Sie Informationen über diese Sicherheits- und Warnsymbole.

# **Anschlusskonfigurationen**

Der NAS B3000 ist in den folgenden Konfigurationen einsetzbar:

**WICHTIG:** Schließen Sie die Speichereinheit erst an, wenn der SAN-Verbindungsassistent ausgeführt wurde.

## **N900 (nicht geclustert)**

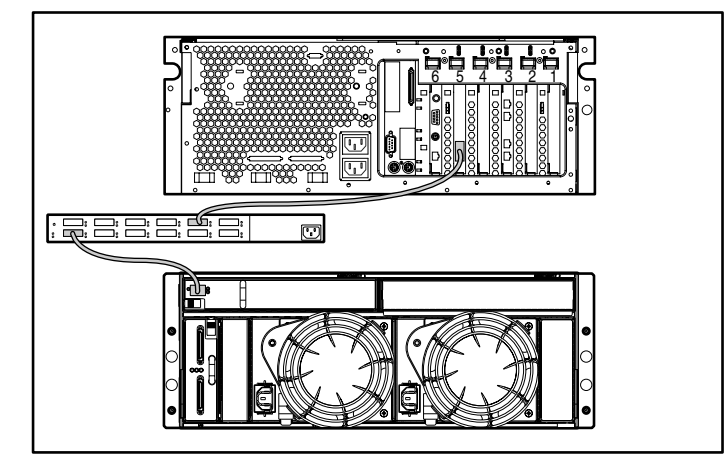

- 1. Schließen Sie das Gerät an den externen Switch an, indem Sie den Host-Bus-Adapter (HBA) über ein Glasfaserkabel mit dem entsprechenden Port des Switch verbinden.
- 2. Verbinden Sie den externen Switch über ein Glasfaserkabel mit der Speichereinheit.

## **N900 (nicht geclustert)**

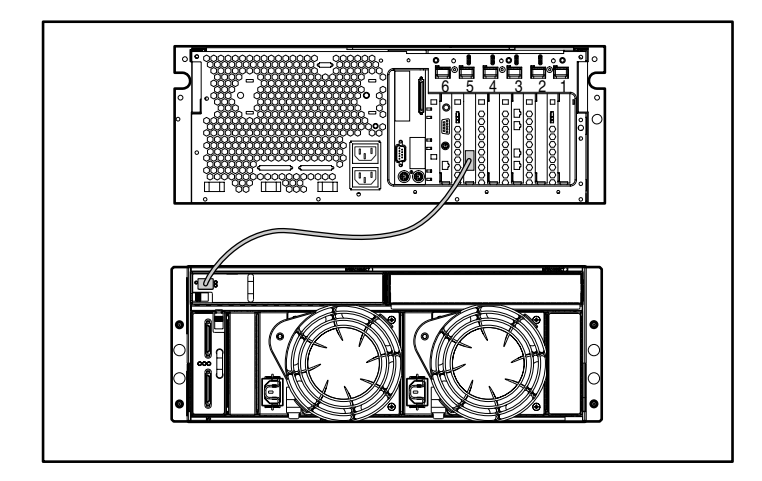

Schließen Sie das Gerät an das I/O-Modul der Speichereinheit an, indem Sie den HBA des Geräts über ein Glasfaserkabel mit dem 2-GB-SFP-Transceiver (Small Form Factor Pluggable) der Speichereinheit verbinden.

#### **N900s (nicht geclustert mit integriertem Switch)**

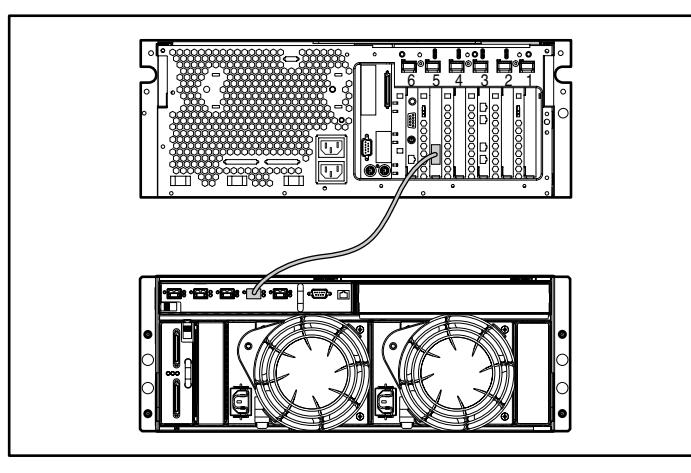

Schließen Sie das Gerät an den internen Switch der Speichereinheit an, indem Sie den HBA über ein Glasfaserkabel mit dem entsprechenden Port des Switch verbinden.

## **C900 (geclustert)**

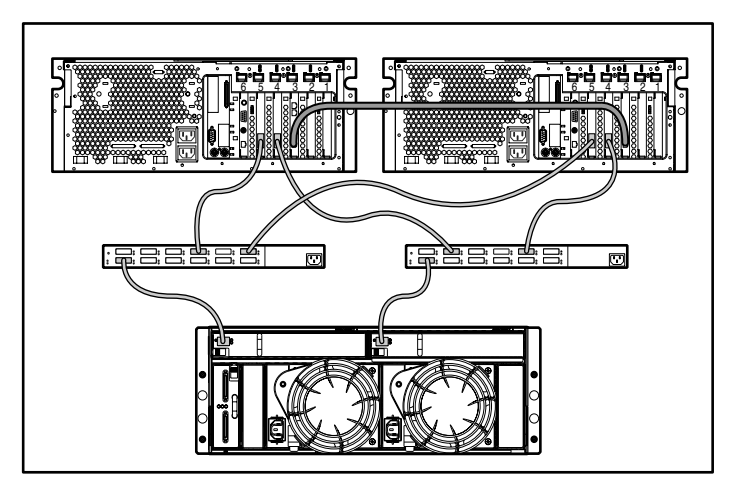

- 1. Verbinden Sie die beiden Geräte miteinander, indem Sie eine (Interconnect-) Ethernet-Verbindung an beiden Geräten an Eth Port 0 anschließen.
- 2. Schließen Sie die Geräte an die externen Switches an, indem Sie die Host-Bus-Adapter (HBA) über Glasfaserkabel mit dem entsprechenden Ports der Switches verbinden.
- 3. Verbinden Sie die externen Switches über Glasfaserkabel mit der Speichereinheit.

#### **C900s (geclustert mit integriertem Switch)**

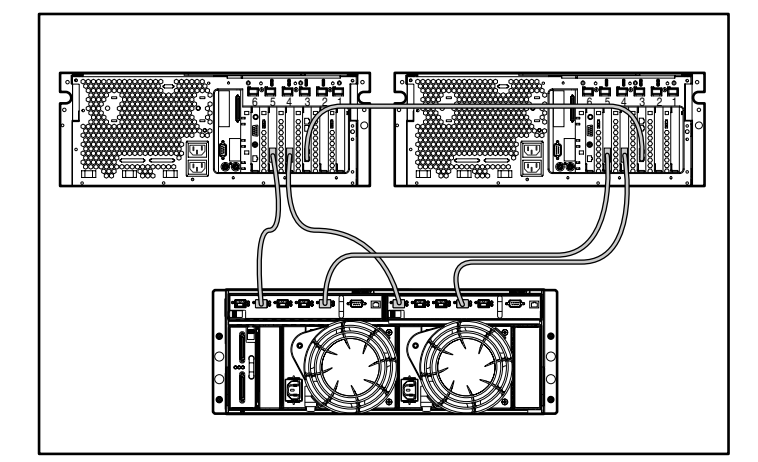

- 1. Verbinden Sie die beiden Geräte miteinander, indem Sie eine (Interconnect-) Ethernet-Verbindung über Eth Port 0 an beiden Geräten herstellen.
- 2. Schließen Sie die Geräte an den internen Switch der Speichereinheit an, indem Sie die HBAs über Glasfaserkabel mit den entsprechenden Ports des Switch verbinden.

**HINWEIS:** Einige der Komponenten sind optional. Das von Ihnen erworbene Modell enthält eventuell nicht alle abgebildeten Komponenten.